Automne 2019

## **ASMAEL (IA)**

### **AS**SISTANT VIRTUEL **MA**LTT **ÉL**ECTRONIQUE

Version Finale Projet du groupe Funky Aurélie Arnoldi, Martina Salemma & Jean-Vincent Aellen

### **Illustration du dispositif général**

#### **1. Boîtier ASMAEL**

Chaque étudiant du MALTT aura un petit boîtier avec un haut parleur, un bouton on/off ainsi qu'un écran tactile rétractable permettant de rendre le dispositif transportable plus facilement, et un hologramme appelé ASMAEL.

L'AppASMAEL pour les étudiants est intégrée au présent dispositif.

#### **2. AppASMAEL pour les enseignants**

Les informations données par les étudiants (concernant principalement leurs difficultés et leurs humeurs négatives) seront envoyées aux enseignants.

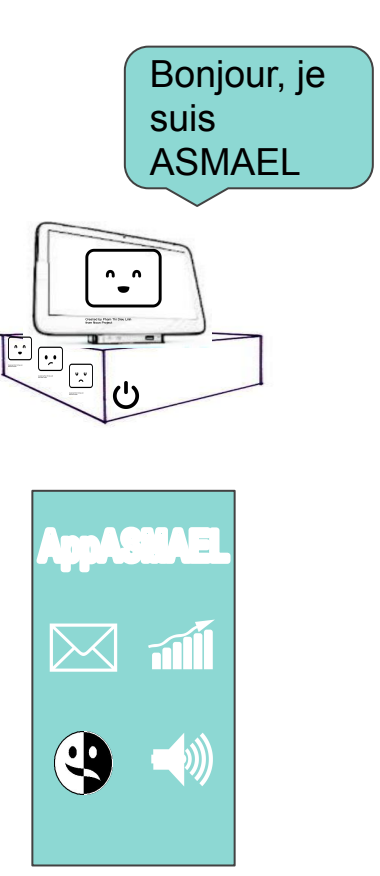

### **Design du dispositif général**

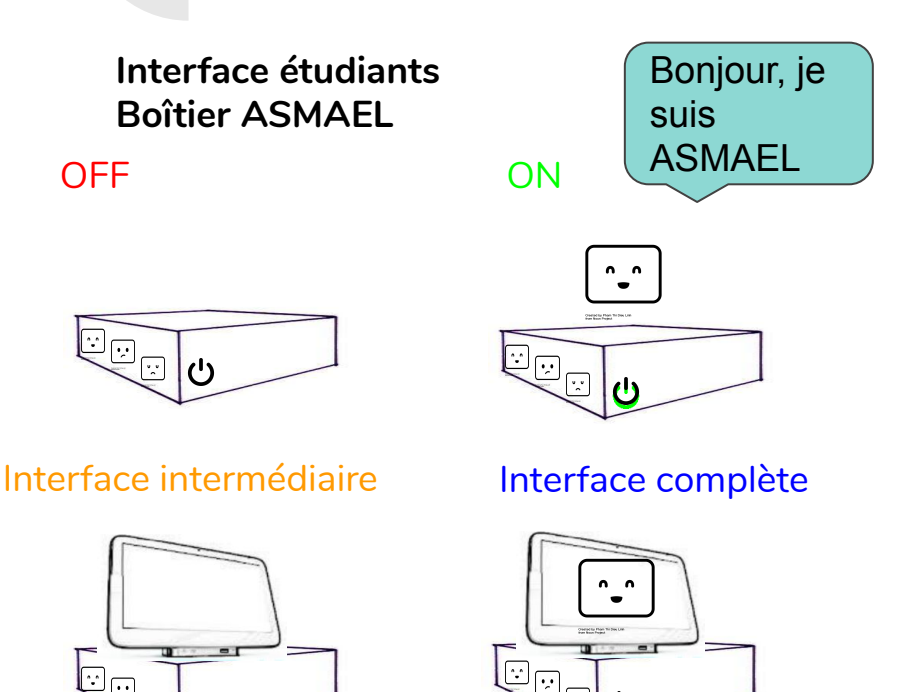

**Interface enseignants Application AppASMAEL**

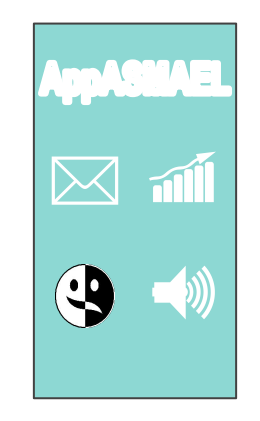

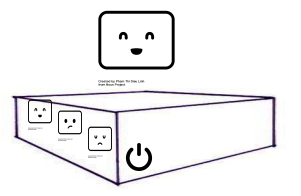

### **Technologie utilisée par ASMAEL Assistant vocal virtuel**

La technologie utilisée pour le boitier ASMAEL (assistant personnel intelligent) est similaire à celle utilisée pour Siri (Apple) et Alexa (Lab126 de Amazon.com).

Il s'agit d'une application informatique de commande vocale qui comprend les instructions verbales données et répond à leurs requêtes.

Cet assistant virtuel est capable d'interactions vocales telles que faire la liste de tâches, régler des alertes, etc.

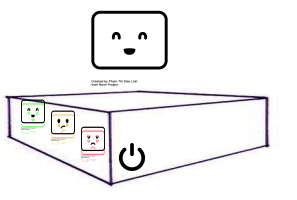

### **Technologie utilisée par le boîtier: Boutons de satisfaction**

La technologie utilisée pour le boîtier ASMAEL est la sélection de boutons selon la satisfaction sous forme de sondage.

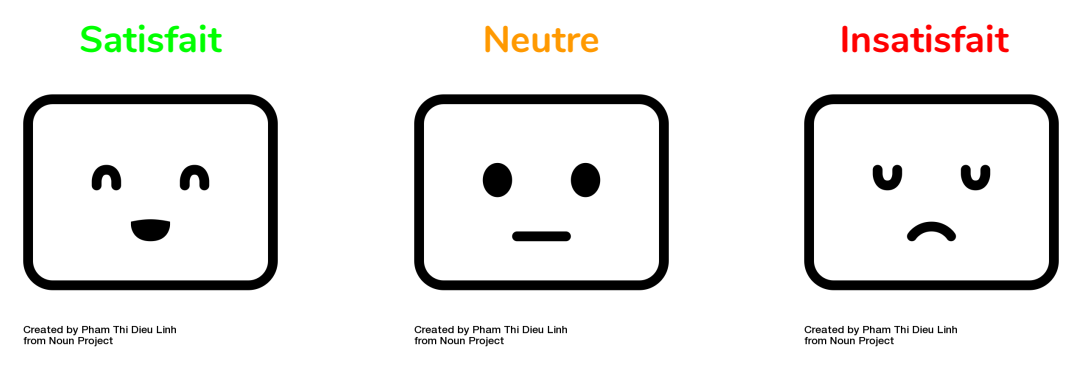

ASMAEL est capable de récolter des données orales, mais l'étudiant a également la possibilité de les entrer manuellement. En effet, la présence des boutons directement sur le boîtier permet un accès plus rapide à cette fonctionnalité.

## **Interface étudiant**

### **Interface étudiant: Boitier ASMAEL**

Bonjour, je suis ASMAEL !

L'interface est pensée comme un assistant virtuel. La communication est essentiellement orale. En effet, ASMAEL est capable de traiter l'information et l'enregistrer dans l'interface intermédiaire présente dans l'écran tactile rétractable du boîtier.

Le boîtier ASMAEL sera distribué à chaque étudiant du MALTT.

L'interface étudiant permettra d'accompagner les élèves tout au long de leur cursus universitaire, pour visualiser les échéances et l'avancement des travaux à rendre, mais aussi pour partager leurs émotions sur les travaux proposés, et les difficultés rencontrées.

De plus, des messages de SOS et de demande d'aide pourront être envoyés à l'enseignant via ce boitier.

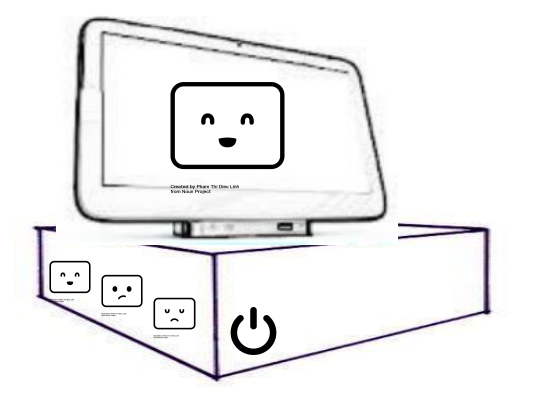

### **Interface étudiant: ASMAEL l'assistant vocal**

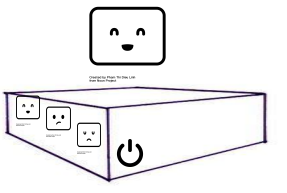

- ★ ASMAEL est un assistant vocal qui se présente sous la forme d'un hologramme. Ses deux axes principaux sont:
	- La gestion des deadlines des travaux à rendre
		- Accompagnement des étudiants dans la gestion des travaux
	- La satisfaction (envoyée aux enseignants)
		- Exprimer les difficultés rencontrées et le ressenti

## **Interface étudiant: Hologramme ASMAEL**

ASMAEL est un assistant virtuel présent dans le boitier sous forme d'hologramme.

En effet, les études à distance peuvent être ressenties par les étudiants comme un isolement social. "*L'isolement est l'une des principales raisons de l'abandon en formation à distance.*" (Racette, Poellhuber, et Fortin, 2014)

Afin de palier à cela, l'hologramme peut apporter un côté plus vivant au boîtier.

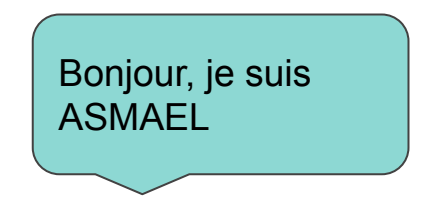

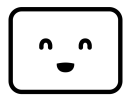

Created by Phare Thi Director

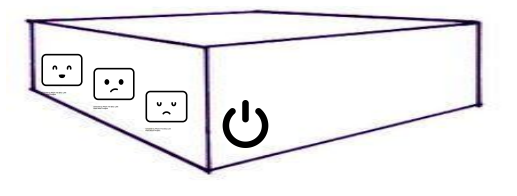

## **Interface étudiant: Écran ASMAEL**

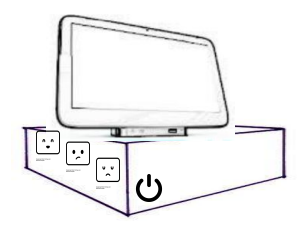

L'écran tactile rétractable est une interface intermédiaire qui permet la saisie des informations par l'étudiant dans le boîtier et permet également le transfert des données à l'enseignant.

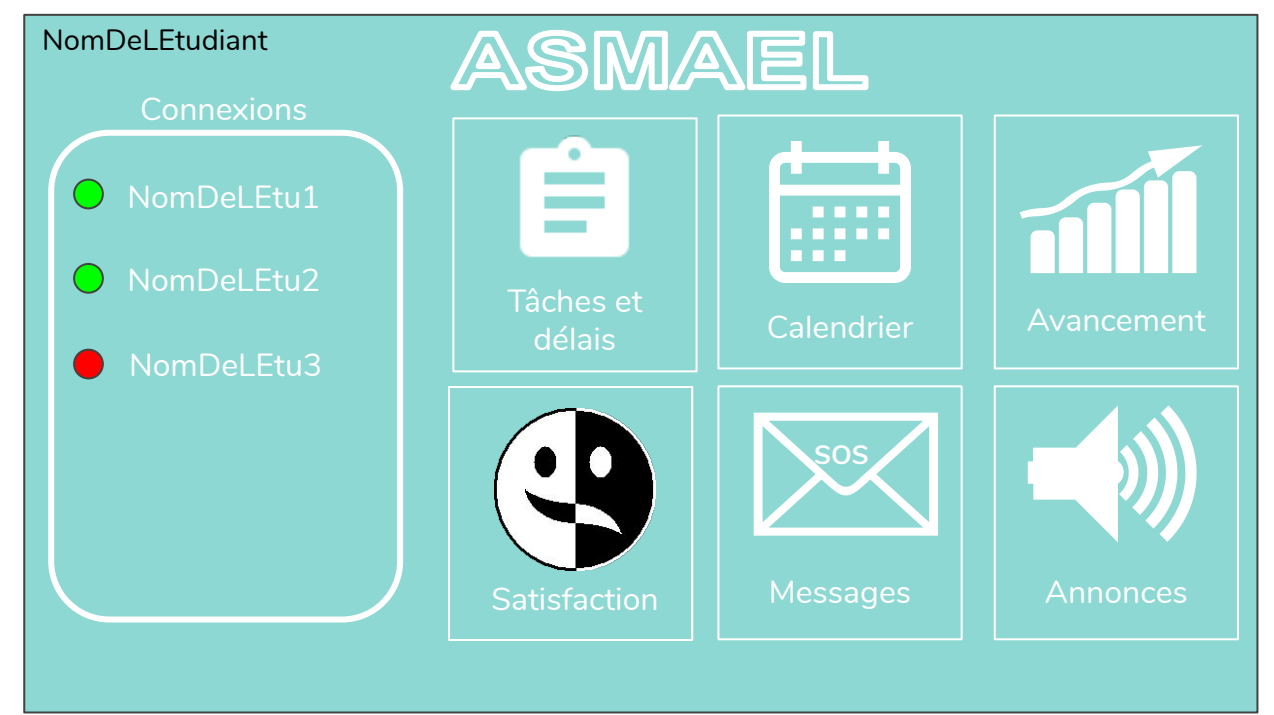

*Projet du groupe Funky* Aurélie Arnoldi, Martina Salemma & Jean-Vincent Allen<br>Aurélie Arnoldi, Martina Salemma & Jean-Vincent Allen

### **Interface étudiant: Connexion avec les autres étudiants**

L'indicateur de présence qui figure sur l'interface intermédiaire permet aux étudiants d'une même volée de voir qui est connecté en même temps qu'eux.

Cet indicateur offre une vision en temps réel de l'interconnectivité.

Cliquer sur l'un des noms permettra à l'étudiant d'envoyer un message à l'un de ses pairs.

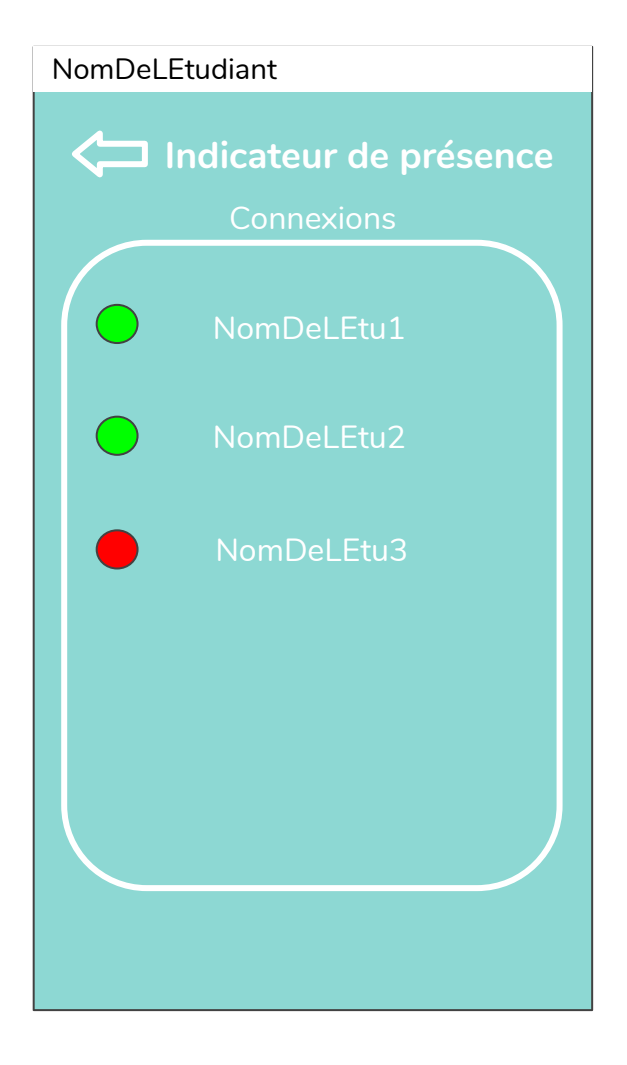

### **Interface étudiant: Menu Tâches et délais**

Les délais des rendus fixés par les enseignants seront affichés dans ce menu.

L'étudiant a la possibilité d'indiquer l'état d'avancement de la tâche.

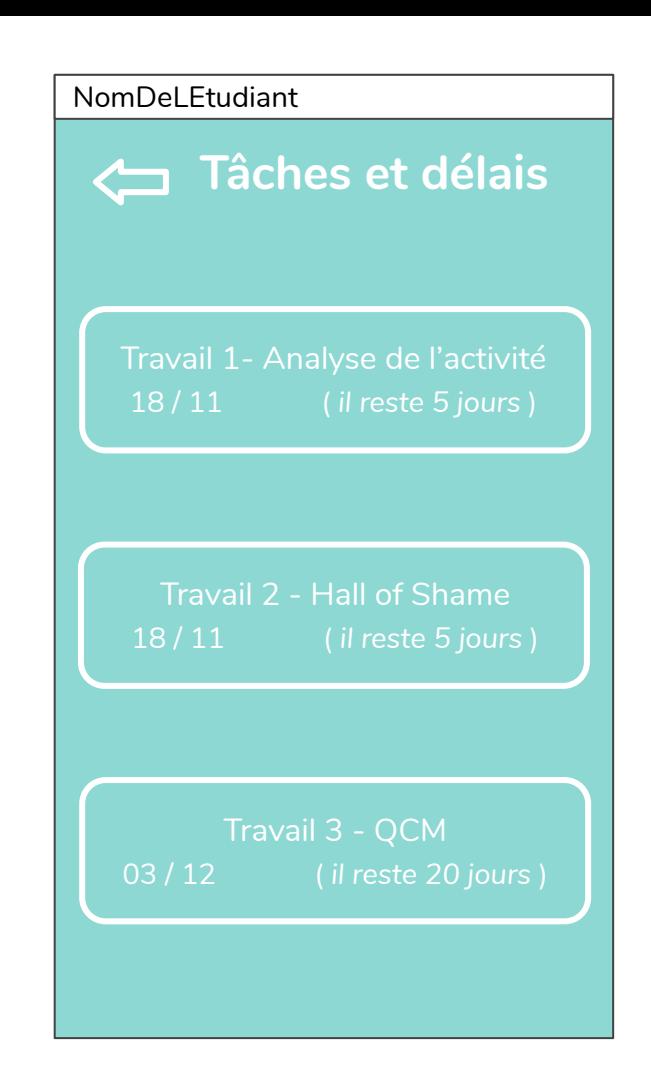

### <span id="page-12-0"></span>**Interface étudiant: Menu Calendrier**

Le menu Calendrier permet la visualisation des délais des rendus sous forme de calendrier.

L'étudiant a la possibilité de modifier les données et de gérer son calendrier personnel.

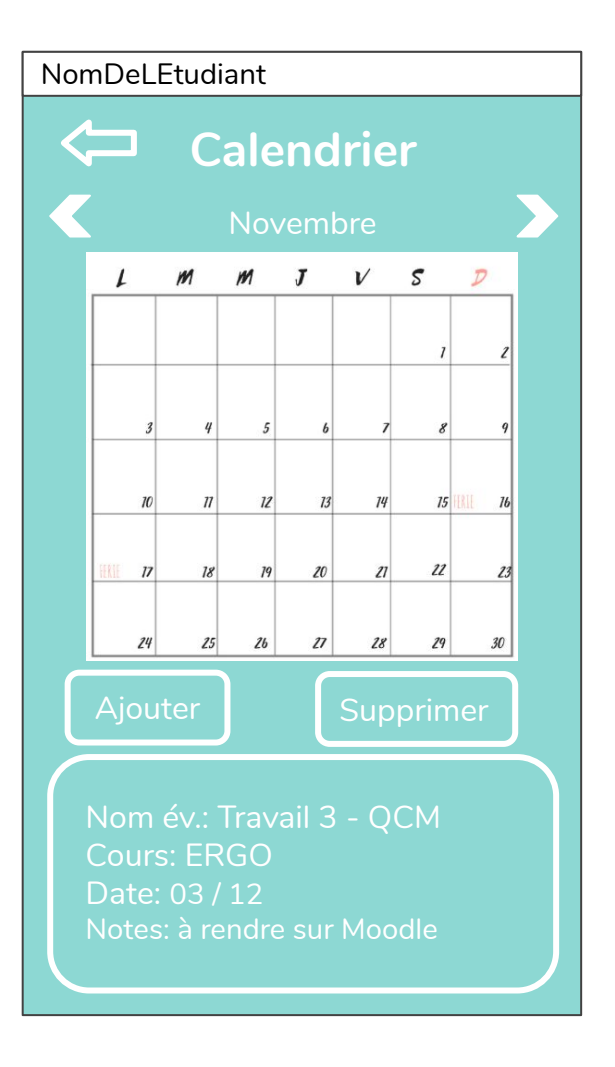

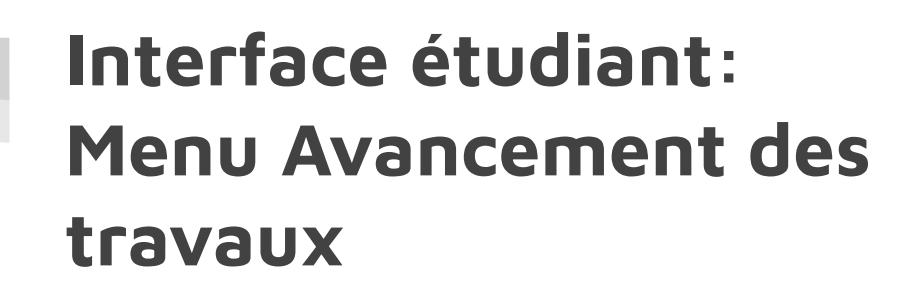

L'étudiant peut accéder aux statistiques de l'avancement de ses travaux.

En cliquant sur un travail, il peut voir un graphique de son avancement.

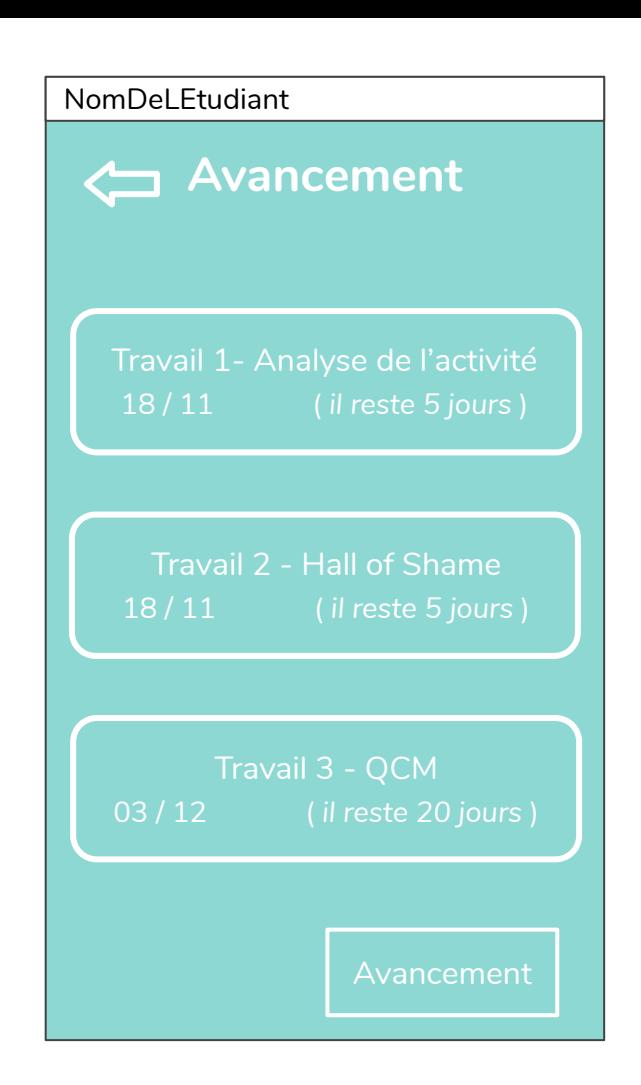

### <span id="page-14-0"></span>**Interface étudiant: Sous-menu Avancement des travaux**

L'étudiant accède à un graphique de son avancement, selon les dates auxquelles il a inséré des indications sur son avancement (en vocal à Asmael, ou via le calendrier).

L'étoile représente le délai pour rendre la version finale du travail.

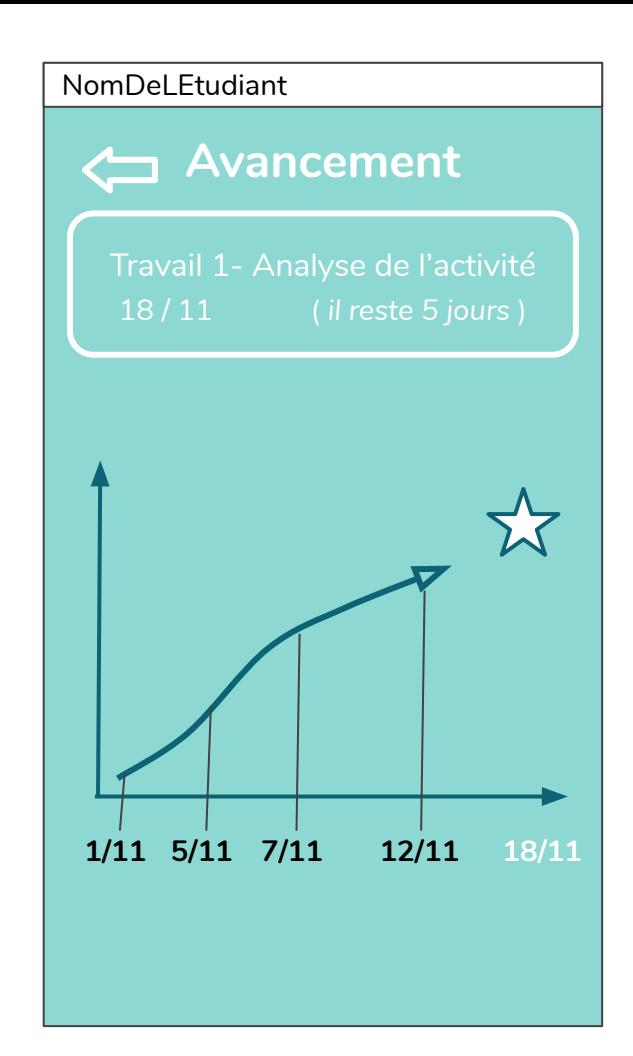

### <span id="page-15-0"></span>**Interface étudiant: Menu Satisfaction**

L'étudiant peut parler à ASMAEL afin qu'il enregistre automatiquement son niveau de satisfaction et ses humeurs.

Il peut également les entrer manuellement sur l'interface à l'aide des boutons présents sur le boîtier.

Le menu Satisfaction permet de consulter les données enregistrées.

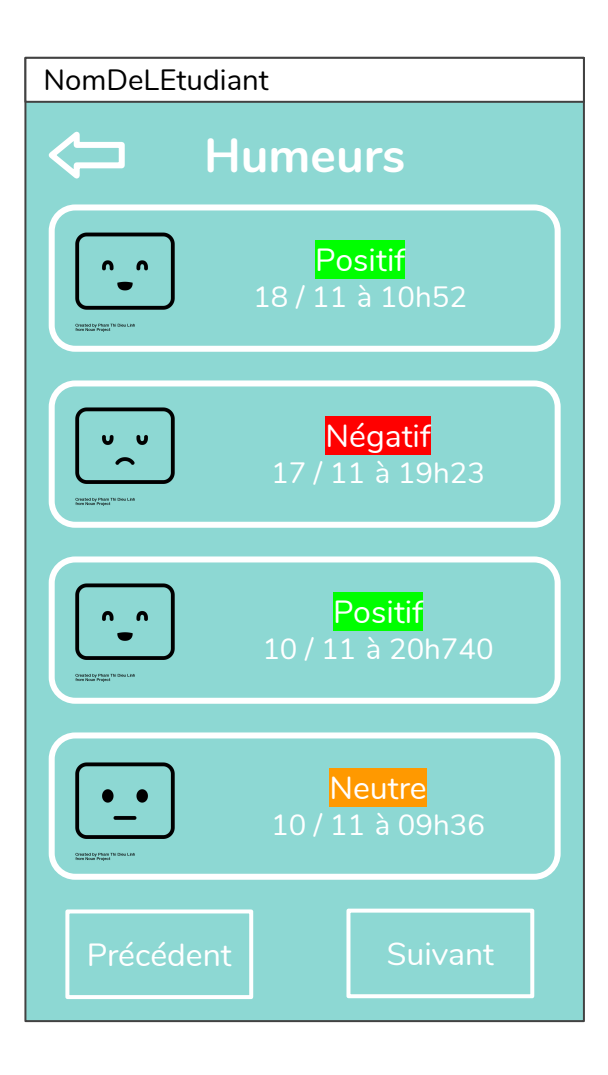

### Interface étudiant: **Menu Messages**

ASMAEL lit automatiquement à haute voix les messages reçu sans avoir besoin d'entrer dans le menu, mais l'étudiant a la possibilité d'accéder manuellement aux messages en cliquant sur l'icône d'enveloppe du menu principal.

Il peut s'agir de messages écrits ou vocaux qui proviennent soit des autres étudiants soit des enseignants. Ceci permet de faciliter l'entraide.

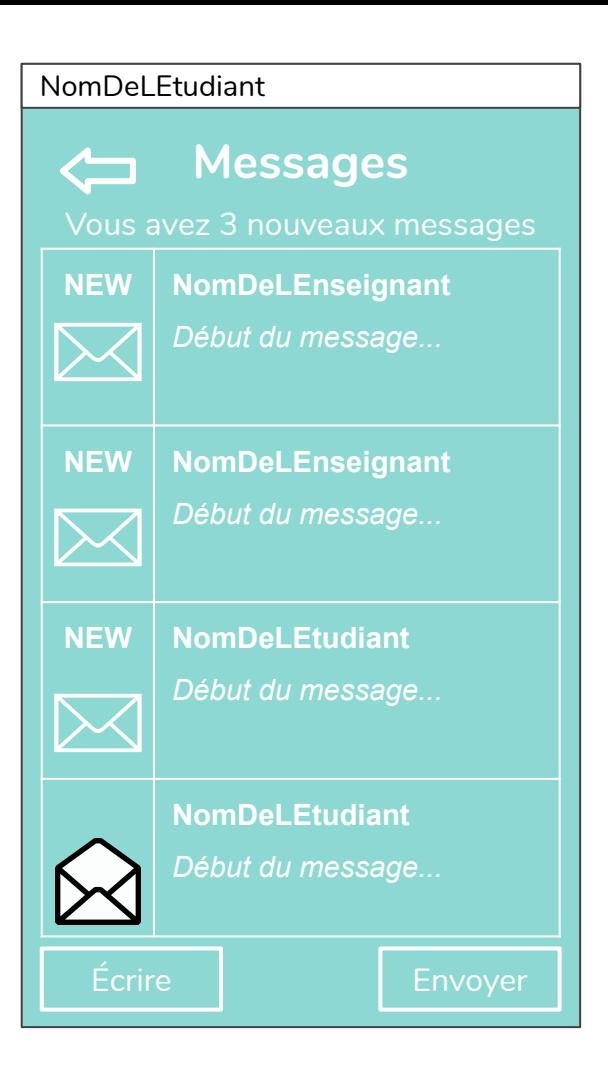

### **Interface étudiant: Menu Annonces**

Lorsque des informations doivent être transmises aux étudiants, les enseignants les envoient sous forme d'annonces par le biai de leur application. Les annonces sont transmises à ASMAEL.

Elles peuvent être soit écrites, soit dictées et envoyées sous forme de mémo vocal.

ASMAEL lit automatiquement à haute voix les annonces reçues sans avoir besoin d'entrer dans le menu, mais l' étudiant a la possibilité d'accéder manuellement aux messages en cliquant sur l'icône du menu principal.

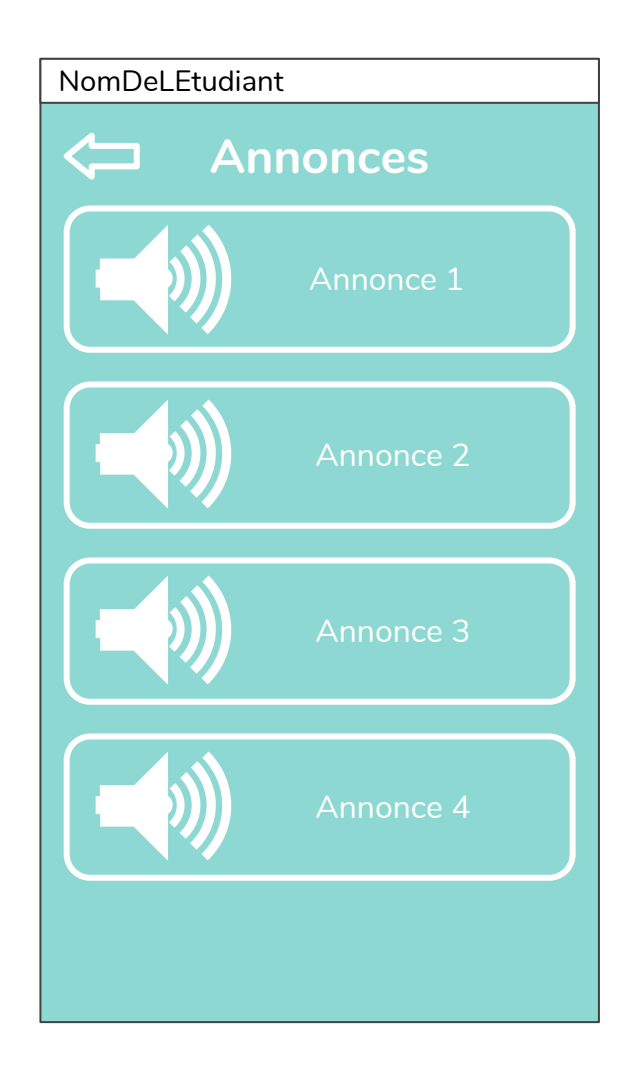

# **Interface enseignant**

## **Interface enseignant Application: AppASMAEL**

L'application AppASMAEL devra être téléchargée par tous les enseignants du MALTT.

Elle permettra de visualiser l'avancement des travaux de chaque élève, mais aussi leurs état d'esprit concernant les travaux proposés, et les difficultés rencontrées.

De plus, des messages de SOS des élèves pourront être gérés via l'application.

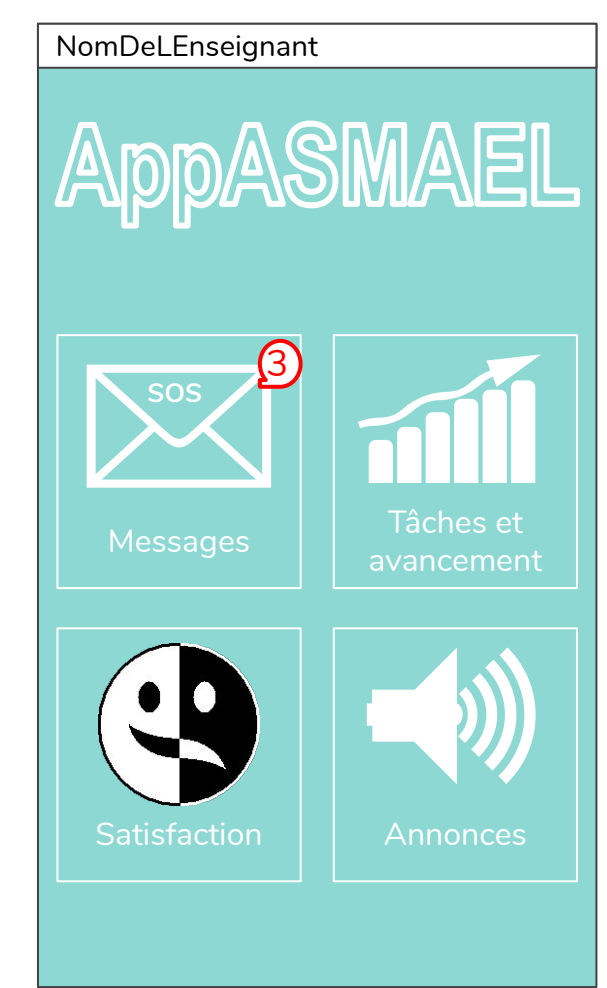

### <span id="page-20-0"></span>Interface enseignant: **Interface enseignant**: **Menu Messages**

L'enseignant accède à la liste des messages en cliquant sur l'icône d'enveloppe du menu principal.

Il peut s'agir de messages écrits ou vocaux sous forme de mémo vocal.

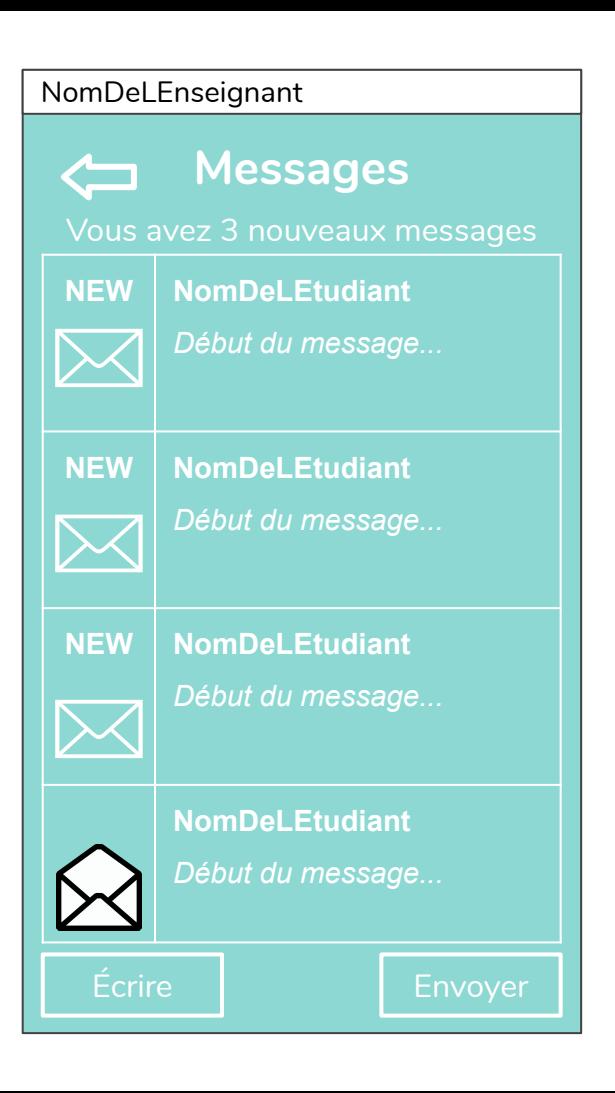

### <span id="page-21-0"></span>**Interface enseignant: Menu Tâches et avancement des travaux**

L'enseignant peut visualiser la liste des tâches assignées aux étudiants.

Il a également la possibilité de les modifier ou d'en ajouter.

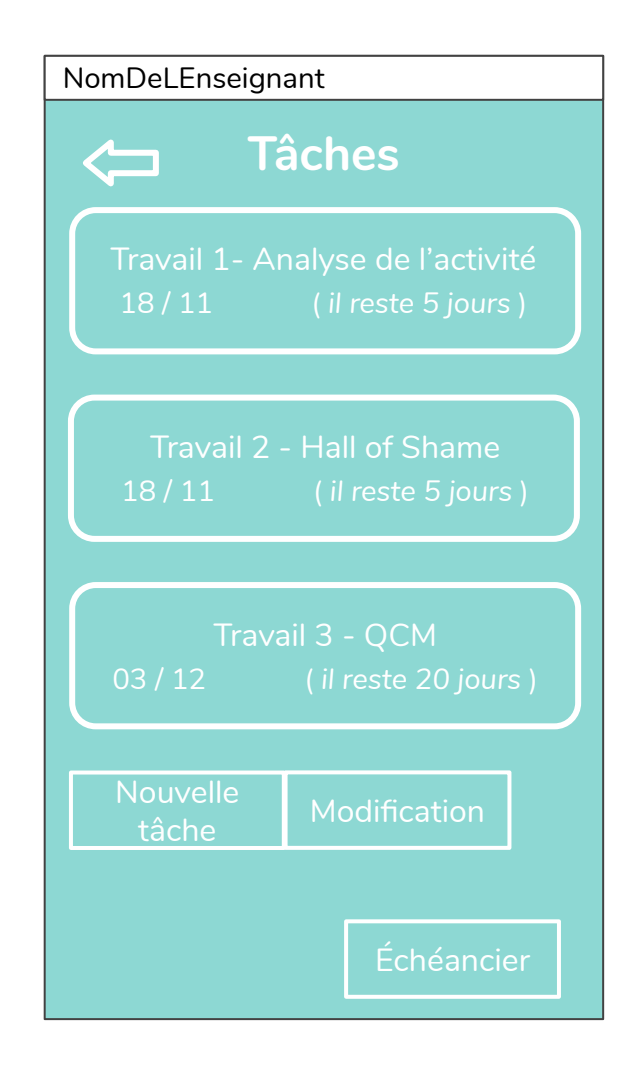

### <span id="page-22-0"></span>**Interface enseignant Sous-menu Échéancier**

L'enseignant peut accéder aux statistiques de l'avancement des travaux qu'il a proposé aux étudiants.

Grâce à cela, l'enseignant voit rapidement les difficultés et peut identifier les priorités (G. Temperman, 2007).

#### NomDeLEnseignant

### **Échéancier**

[Travail 1- Analyse de l'activité](#page-23-0) Travaux rendus: 14 / 23

Travail 2- QCM [Travaux rendus: 20 / 23](#page-23-0) Délai: 30.11.2019 - r*este 6 jours*

[Travail 3- Analyse de l'activité](#page-23-0) Travaux rendus: 10 / 23 Délai: 02.12.2019 - r*este 8 jours*

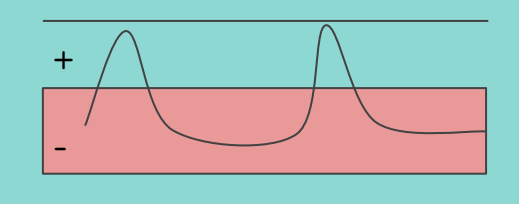

### <span id="page-23-0"></span>**Interface enseignant: Menu Satisfaction**

L'enseignant a accès aux différentes données recensées par l'étudiant concernant sa satisfaction.

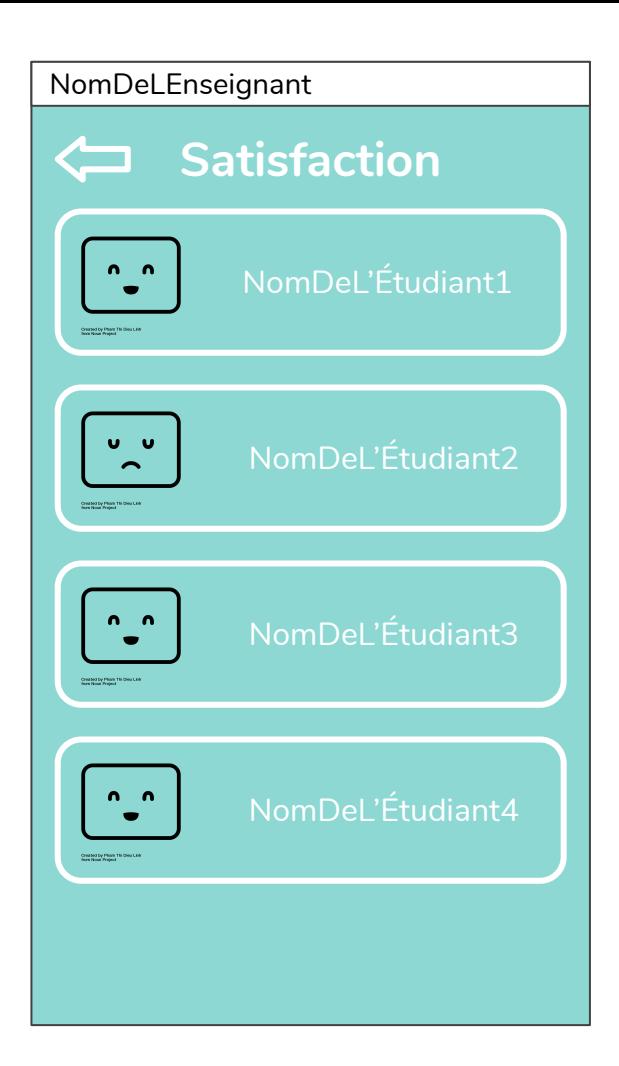

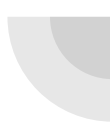

### **Interface enseignant Statistiques Satisfaction**

Les différentes ressentis des étudiants sont répertoriés et analysés sous forme graphique.

NomDeLEnseignant **Satisfaction É1** Nombre total de satisfactions Nombre total de satisfaction négative Nombre total satisfaction positive + - Nombre total satisfaction neutre

### **Interface enseignant Menu Annonces**

L'enseignant a la possibilité de générer des annonces par le biais de l'application afin d'informer les étudiants (exemples: précisions des consignes, informations supplémentaires, encouragements, etc.).

Les annonces peuvent être soit écrites soit dictées et envoyées sous forme de mémo vocal.

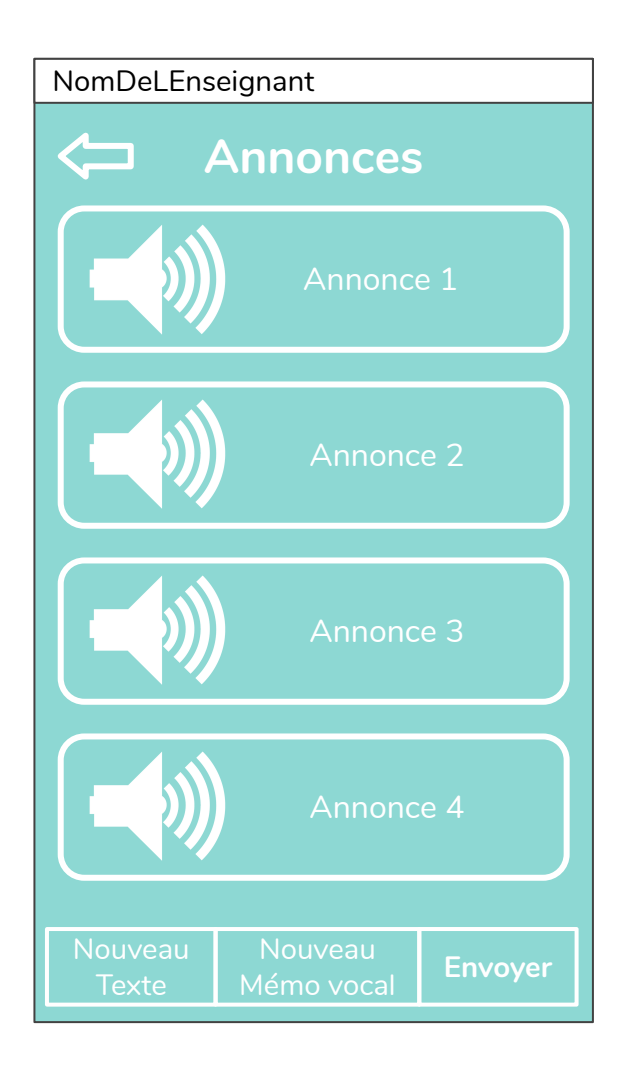

# **Scénarios d'interactions**

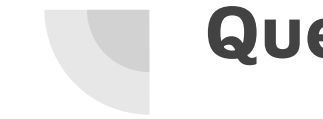

### **Quelques interventions d'ASMAEL**

#### **AXE 1: Gestion des deadlines**

"Bonjour NomDeLEtudiant, voici les travaux à rendre cette semaine: le compte rendu de l'entretien avec le commanditaire pour le cours VIP doit être rendu mardi 12 novembre, le premier premier prototype de votre technologie numérique interactive pour le cours ADID doit être rendu le samedi 16 novembre, avant votre entretien Skype du 17 novembre à 17 heures." "Avez-vous commencé à travailler sur le module auteur pour le cours VIP, livrable z.2.6 à rendre le 28 novembre? [OUI / NON](#page-29-0)"

#### **AXE 2: Récolte d'émotions**

"Comment vous-sentez vous aujourd'hui?" "Plutôt motivé ou découragé?" "Est-ce que ce travail vous motive?"

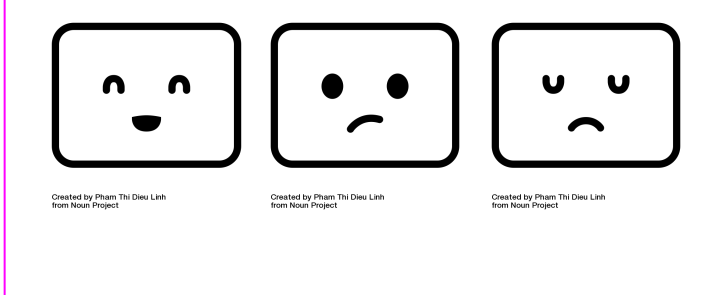

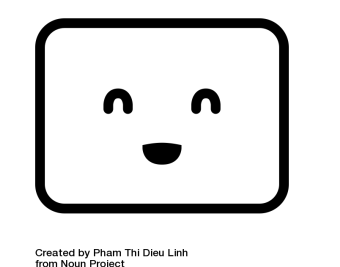

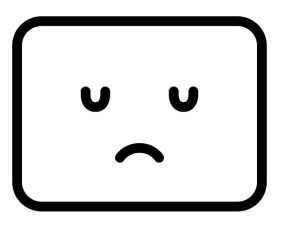

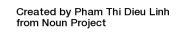

"Super! Vous avez bientôt fini la période 2, continuez comme ça !"

"N'oubliez pas de prendre du temps pour vous !"

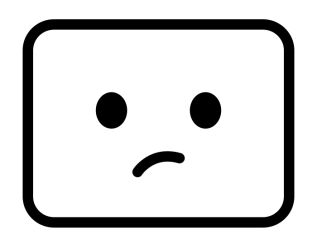

Created by Pham Thi Dieu Linh from Noun Project

"Courage, vous avez bientôt fini la période 2 !"

"Souhaitez-vous envoyer un message d'aide à l'enseignant ?" Si oui: Asmael propose d'enregistrer ou d' écrire un message à l'enseignant.

"Prenez du temps pour vous, c'est important !"

### <span id="page-29-0"></span>**"Avez-vous commencé à travailler sur le module auteur pour le cours VIP, livrable z.2.6 à rendre le 28 novembre?"**

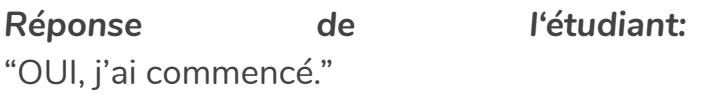

*Réaction de ASMAEL:* "Super! Avez-vous rencontré des difficultés dans cette activité jusqu'à maintenant ?"

#### [OUI / NON](#page-30-0)

*Réponse de l'étudiant:* "NON, pas encore."

*Réaction de ASMAEL:* "Il vous reste 16 jours pour commencer à travailler sur ce livrable. Le temps nécessaire estimé pour mener à bien ce travail est de 12 heures." "Ce travail ne vous plaît pas ?" Si non: Asmael enregistre la réponse pour l'envoyer à l'enseignant, et propose à l'étudiant d'envoyer un message. "Avez-vous besoin d'aide ?" Si oui: Asmael propose d'enregistrer ou d'écrire un message à l'enseignant, ou de discuter avec un autre étudiant. "Souhaitez-vous communiquer avec l'enseignant ?" Si oui: Asmael propose d'écrire ou d'enregistrer un message à l'enseignant.

<span id="page-30-0"></span>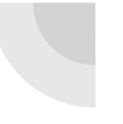

### **"Super! Avez-vous rencontré des difficultés dans cette activité jusqu'à maintenant ?"**

*Réponse de l'étudiant:* "OUI"

*Réaction de ASMAEL :*

"Souhaitez-vous demander de l'aide à l'enseignant?" Si oui: Asmael propose d'enregistrer ou d' écrire un message.

"Souhaitez-vous des ressources supplémentaires?" Si oui: Asmael envoie automatiquement un message à l'enseignant.

*Réponse de l'étudiant:* "NON"

*Réaction de ASMAEL :*

"D'accord. N'hésitez pas à demander de l'aide à l'enseignant."

## **Dispositif de test**

### **Dispositif de test: Efficacité d'Asmael auprès des étudiants**

Dispositif à mettre en place pour tester l'efficacité d'Asmael dans son rôle de compagnon (évaluation des bénéfices de l'interaction):

- Contexte écologique
- Comparaison de deux groupes dans une volée du MALTT (ceux avec et ceux sans ASMAEL)
- Le groupe sans ASMAEL devra tenir un journal de bord (avancement des travaux et humeurs)
- Pendant un mois

Mesures:

- Rapidité d'avancement dans les travaux (pour le groupe sans ASMAEL, dans un journal de bord)
- Humeurs (journal)
- Motivations au début, au milieu et à la fin du mois (questionnaires)

### **Dispositif de test: expérience utilisateur de l'enseignant**

- Mesure des logs des enseignants ou des étudiants
- Des entretiens avec des étudiants et des enseignants pour évaluer leur façon d'utiliser ASMAEL et AppASMAEL, et leur satisfaction
- Des questionnaires de satisfaction

### **Dispositif de test: Analyse d'usage**

Entretiens avec les enseignants pour en apprendre plus sur leur usage de l'AppASMAEL:

- Est-ce que c'est utile pour eux?
- Comment ils l'utilisent?

### **Dispositif de test: Evaluation du nombre de boutons de satisfaction**

ASMAEL est un premier prototype qui nécessite des évaluation sur des éléments fins comme les boutons de satisfaction.

Pour évaluer le nombre de bouton de satisfaction nécessaires (ni trop, ni pas assez):

- Pendant un mois, en contexte écologique (dans une classe du MALTT)
- Certains étudiants auront 3 boutons de satisfaction, d'autres 4, et un dernier groupe en aura 5.
- Mesure du nombre de fois où les boutons ont été utilisés
- Entretien avec les étudiants pour connaître leur avis

# **Aspects théoriques**

### **Objectifs, Littérature, et Interface**

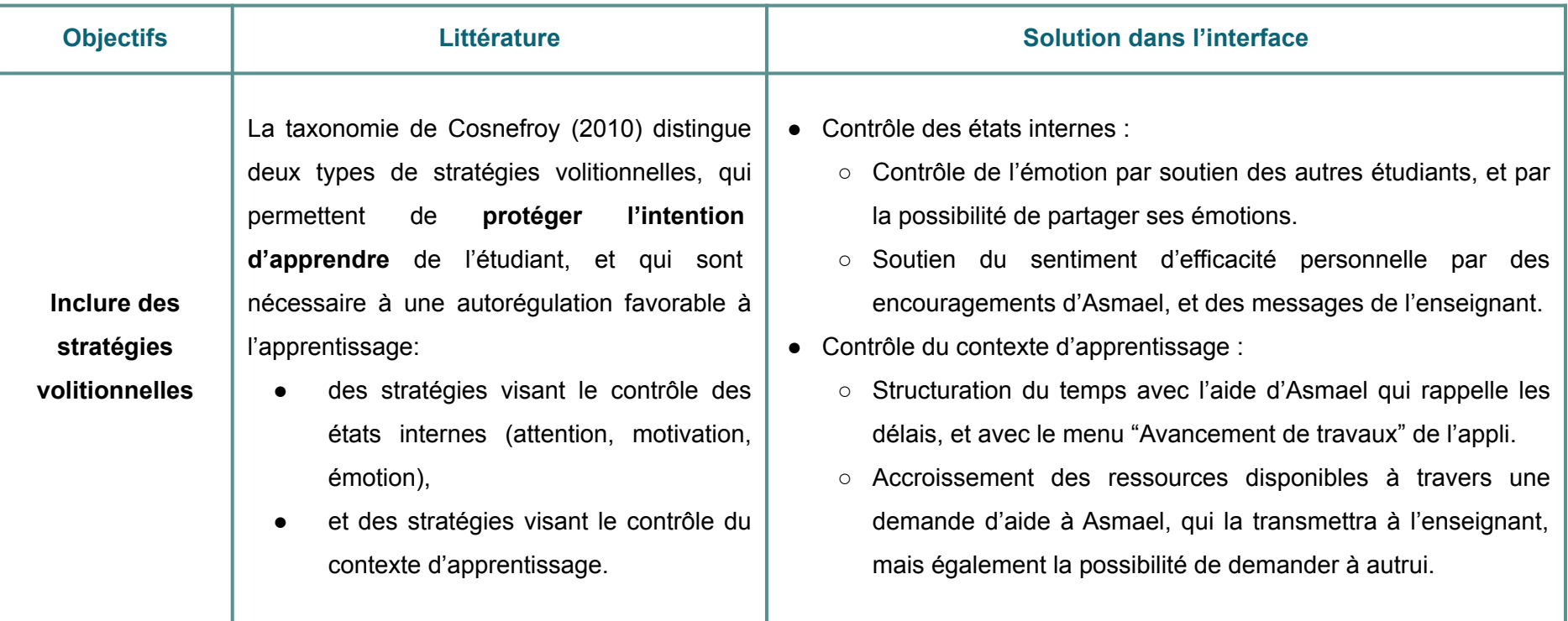

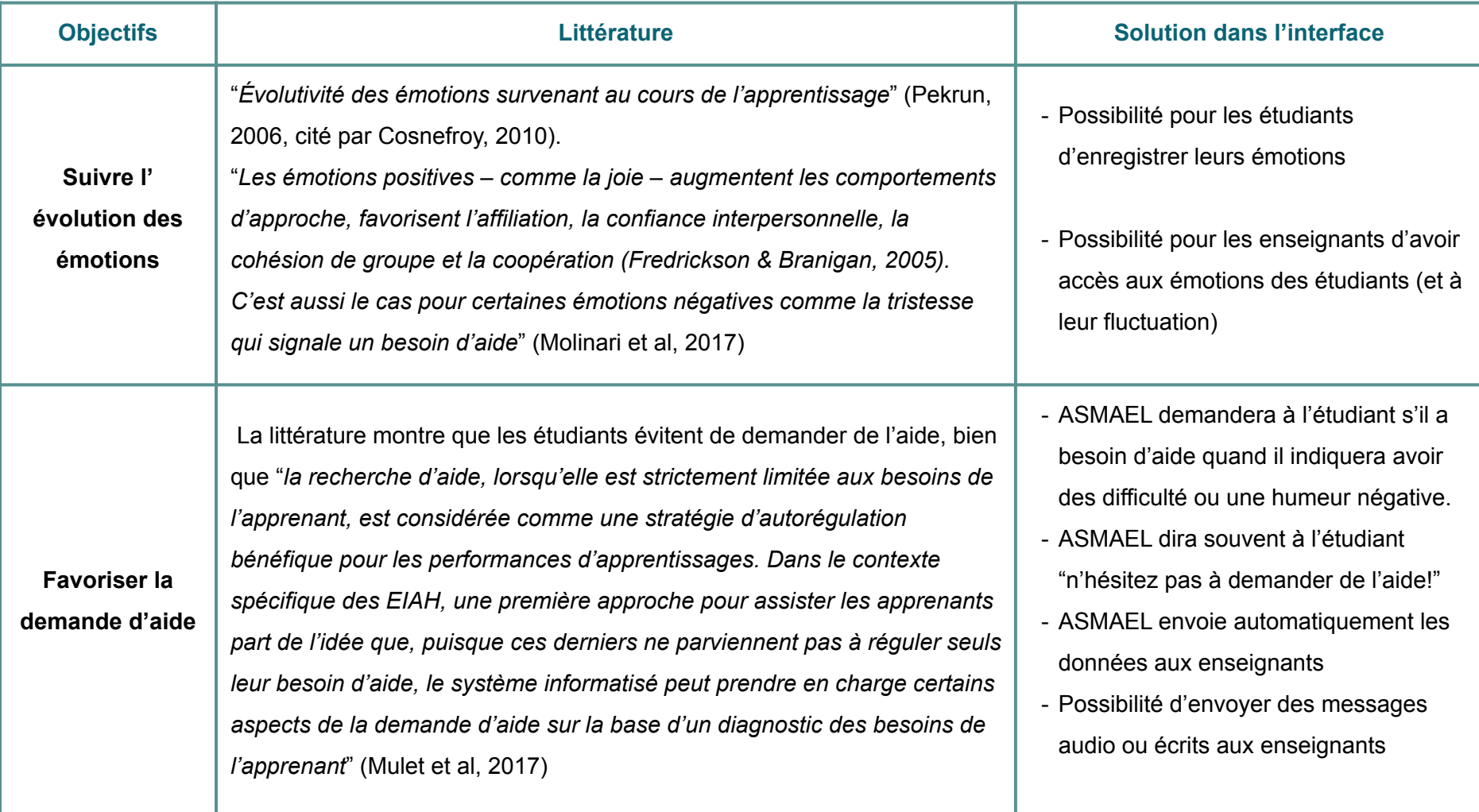

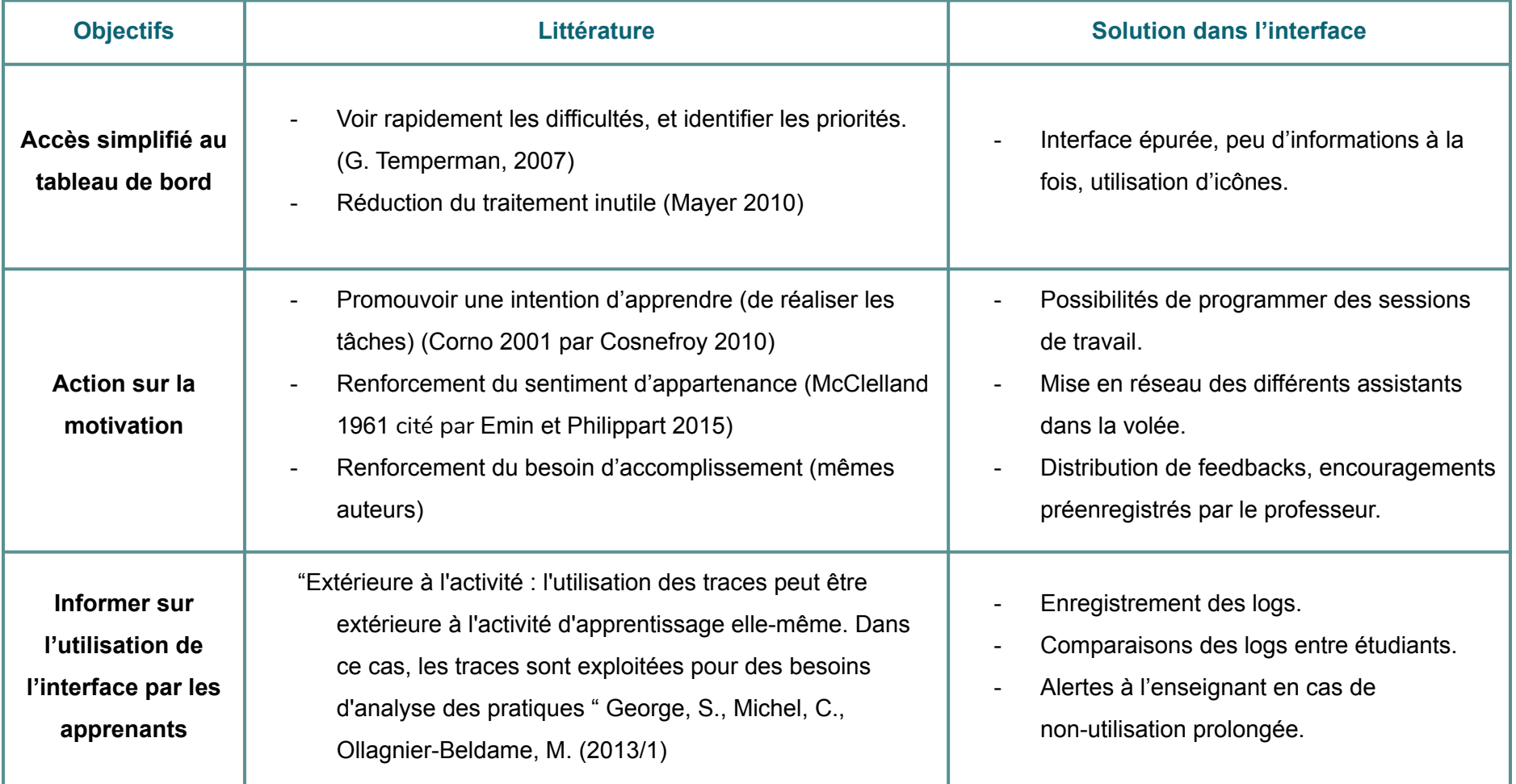

### **Bibliographie**

- Cosnefroy, L. (2010). L'apprentissage autorégulé : perspectives en formation d'adultes. *Savoirs*, *23*(2), 9-50. DOI: 10.3917/savo.023.0009.
- Emin, S., Philippart, P. (2015). *David Clarence McClelland. La motivation de l'entrepreneur*. 10.3917/ems.torre.2015.01.0169.
- George, S., Michel, C., Ollagnier-Beldame, M. (2013/1). Usages réflexifs des traces dans les environnements informatiques pour l'apprentissage humain. In Mille Alain (Eds), *De la trace à la connaissance à l'ère du Web*, *Intellectica*, *59*, (pp.205-242), DOI: 10.3406/intel.2013.1091.
- Mayer, R. (2010). Apprentissages et technologies, In H. Dumont, D. Istance & F. Benavides. *Comment apprend-on?: La recherche au service de la pratique*. OCDE
- Molinari, G., Avry, S., Chanel, G. (2017). Les émotions dans les situations de collaboration et d'apprentissage collaboratif médiatisées par ordinateur. *Raisons éducatives*, *21*(1), 175-190. DOI: 10.3917/raised.021.0175.

### **Bibliographie**

- Mulet, J., Sakdavong, J.-C., Huet, N. (2017). Quels tuteurs informatisés pour réduire les comportements d' évitement de la recherche d'aides des apprenants ?. *Distances et médiations des savoirs*, *19*. DOI: 10.4000/dms.1954
- Racette, N.,Poellhuber, P., Fortin, M.-N. (2014). « Dans les cours à distance autorythmés : la difficulté de communiquer », *Distances et médiations des savoirs*, *7* (2014). DOI : 10.4000/dms.829. Consulté sur: <http://journals.openedition.org/dms/829>
- Temperman, G., Depover, C., De Lièvre, B. (2007). Le tableau de bord, un outil d'awareness asynchrone. *INRP*, 2007. <hal-00161617>